# **Embedded High-speed Host Electrical Test Procedure**

**Revision 1.01 May 5, 2006** 

# **Table of Contents**

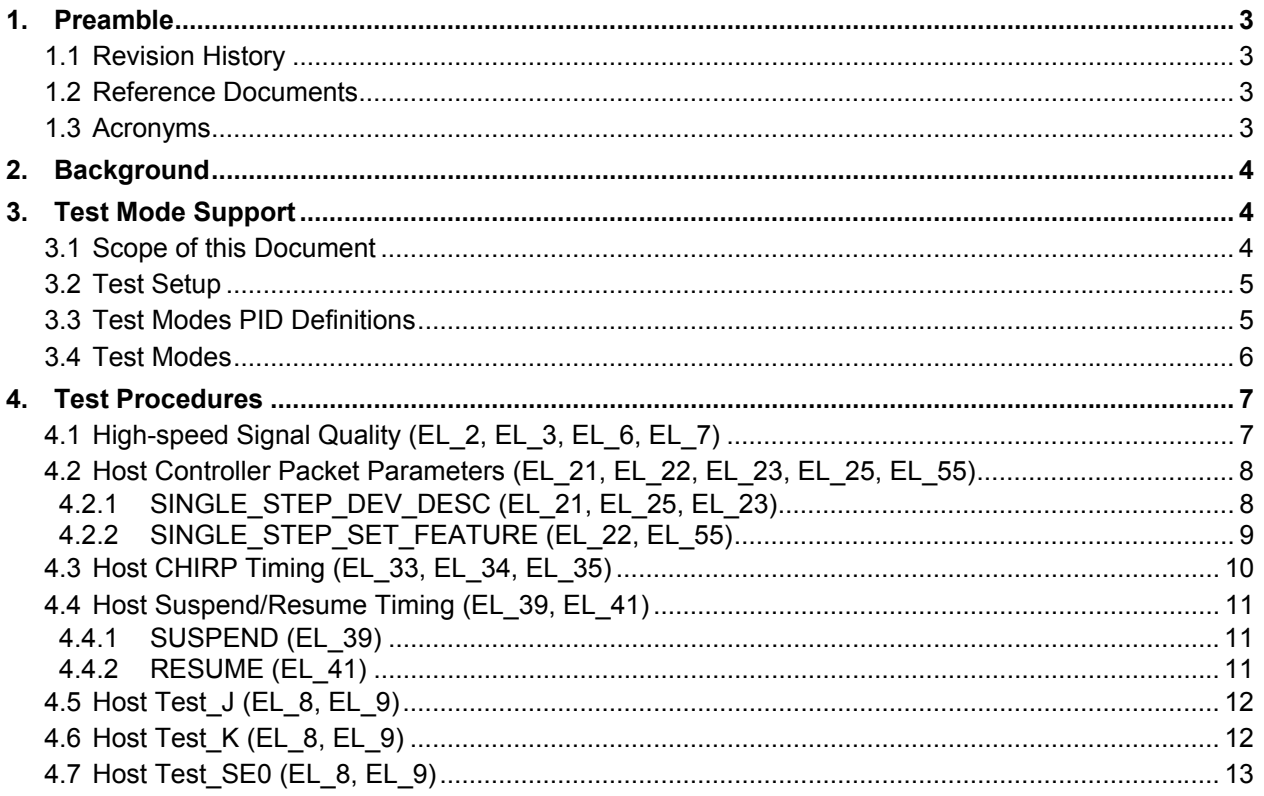

# **1. Preamble**

### **1.1 Revision History**

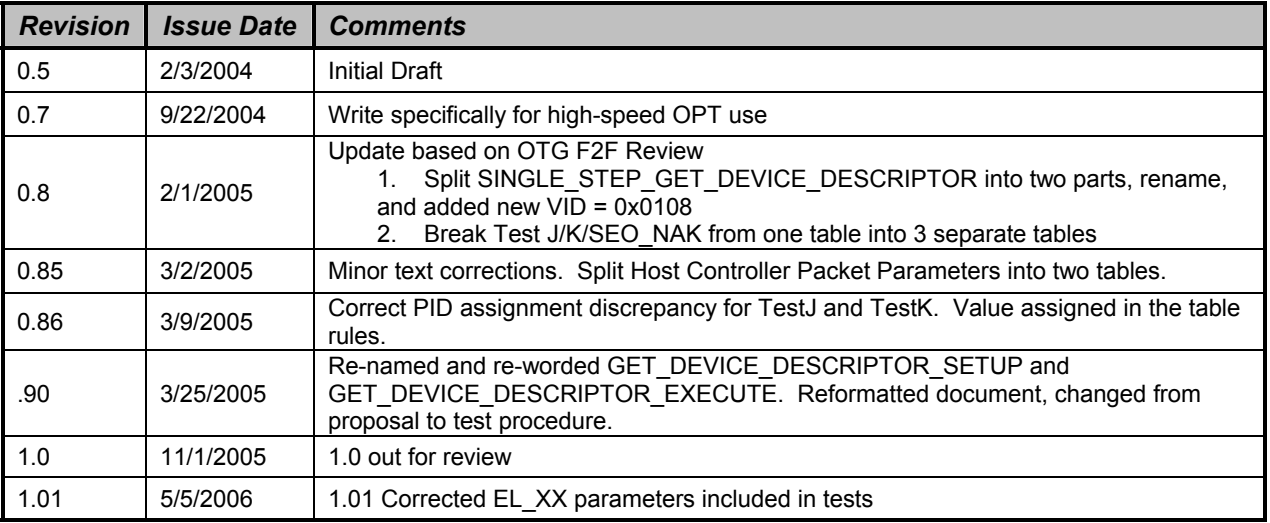

### **1.2 Reference Documents**

- 1. Universal-Serial-Bus revision 2.0 Specification available at http://www.usb.org/developers/docs/
- 2. Host High-Speed Electrical Test Procedure revision 1.2 available at http://www.usb.org/developers/docs/

# **1.3 Acronyms**

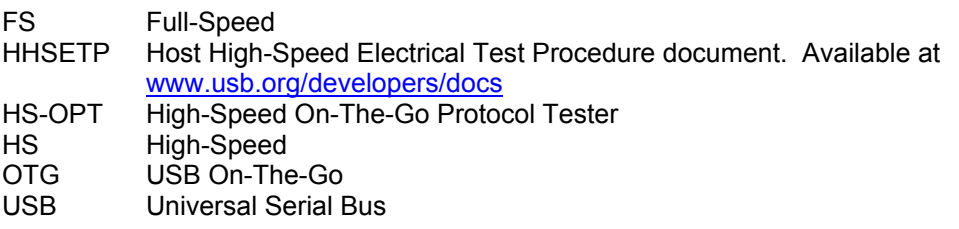

# **2. Background**

In order to use the USB High-speed logo, all high-speed hosts must pass compliance tests defined by the USB-IF. The electrical compliance tests require host controllers to support test modes as defined in Section 7.1.20 of the USB 2.0 specification.

To activate a test mode, the USB 2.0 specification defines the SetFeature() command as the desired interface. This requires software with a user interface to run on the host system. The USB-IF offers a Highspeed Electrical Test tool (HSET), which is Windows based, to activate the various test modes and operations. Alternately, a vendor may provide their own equivalent HSET utility to use on their host system.

With the introduction of USB On-The-Go, high-speed host controllers are expected to be embedded into small devices with very limited resources (printers, disk drives, cell-phones, etc.) Some systems may not provide a user interface sophisticated enough to support a program that a test engineer can manipulate easily. Other systems may not have sufficient resources available to execute such a program. But most importantly, these devices are not expected to be running WindowsXP or Windows2000 and have an EHCI controller – requirements for the USB-IF HSET utility.

Relying on silicon vendors and integrators to provide equivalent HSET capabilities has the potential of introducing many problems, not only for the vendor, but for the USB-IF as well. For example, the method chosen by the vendor to initiate test modes may be necessarily very intrusive on the device rendering the quality of the certification results on the consumer device questionable. Inconsistencies in the initiation of test modes make it very difficult to budget test time at workshops and test facilities due to learning curves.

This document describes the preferred method for vendors to initiate test modes on embedded hosts. Vendors have the option of not supporting these methods to enter the test modes, but must provide an interface that allows all the test modes to be executed to be eligible for certification.

# **3. Test Mode Support**

One method of initiating the host test modes is to run an application on the host, which is what the Windows HSET utility or equivalent vendor-supplied software do. An alternative is to have the embedded host support a test fixture that initiates the test modes. Upon enumeration by the host, the test fixture presents a VID/PID pair that defines a test mode or operation to execute.

The VID is specified in Section 6.6.6 of the OTG Supplement as the Test Device. Its value is 0x1A0A. Upon enumerating a device with VID of 0x1A0A, the embedded host must perform a set of operations based on the PID presented. The test mode or operation must occur on the port where the test fixture is attached.

The Hi-Speed On-the-Go Protocol Tester (HS-OPT) is a programmable tool developed to test devices for compliance with the Hi-Speed On-The-Go protocol. It is used as the Test Fixture to supply the VID/PID pairs that initiate test modes on embedded hosts.

### **3.1 Scope of this Document**

This document is not intended to define the passing or failing criteria for each test, nor does it describe in depth how to set up the scope and make measurements. These are already defined in the USB 2.0 Specification and the Host High-Speed Electrical Test Procedure.

This document is intended to define a method for initiating test modes on embedded hosts, as the Windows HSET utility is unsuitable in the embedded world. Readers are referred to the documents mentioned for how to setup the oscilloscope and make timing measurements.

### **3.2 Test Setup**

The test setup is illustrated in Figure 1 below. In a typical test, the HS-OPT will connect to the embedded host and present a specific VID/PID combination. Upon detecting the VID/PID combiniation the embedded host enters a test mode. The termination switch on the HS Test Jig is then flipped and the oscilloscope is used to make measurements on the embedded host.

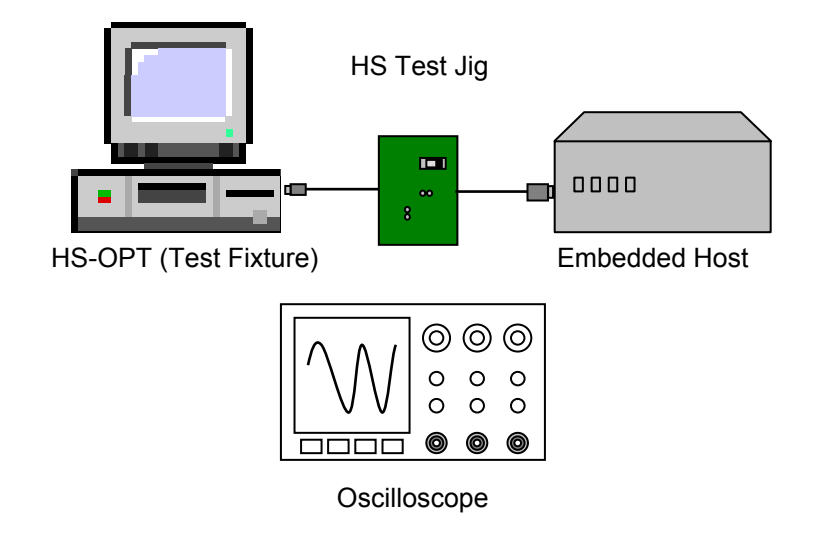

**Figure 1. Test Configuration** 

### **3.3 Test Modes PID Definitions**

The PIDs presented by the test fixture correspond to the following test modes. The VID is 0x1A0A.

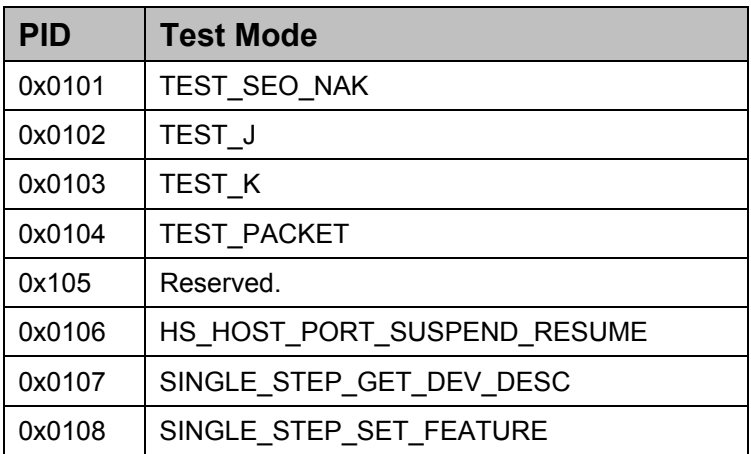

### **3.4 Test Modes**

The Test Modes described below are related to Section 7.1.20 of the USB 2.0 Specification and associated errata.

#### TEST\_SE0

Upon enumerating VID 0x1A0A/PID 0x0101, the host's downstream port must enter a high-speed receive mode as described in Section 7.1.20 of the USB 2.0 Specification and drives an SE0 until the controller is reset.

#### TEST\_J

Upon enumerating VID 0x1A0A/PID 0x0102, the host's downstream port must enter a high-speed J state as described in Section 7.1.20 of the USB 2.0 Specification until the host controller is reset.

#### TEST<sub>K</sub>

Upon enumerating VID 0x1A0A/PID 0x0103, the host's downstream port must enter a high-speed K state as described in Section 7.1.20 of the USB 2.0 Specification until the host controller is reset.

#### TEST\_PACKET

Upon enumerating VID 0x1A0A/PID 0x0104, the host must begin sending test packets as described in Section 7.1.20 of the USB 2.0 Specification until the host controller is reset.

#### HS\_HOST\_PORT\_SUSPEND\_RESUME

Upon enumerating VID:0x1A0A/PID 0x0106, the host must continue sending SOFs for 15 seconds, then suspend the downstream port under test per Section 7.1.7.6.1 of the USB 2.0 specification. After 15 seconds has elapsed, the host must issue a ResumeK state on the bus, then continue sending SOFs.

#### SINGLE\_STEP\_GET\_DEVICE\_DESCRIPTOR

When the host discovers a device with VID:0x1A0A/PID 0x0107, the following steps are executed by the host and the device.

- 1. The host enumerates the test device, reads VID:0x1A0A/PID 0x0107, then completes its enumeration procedure.
- 2. The host issues SOFs for 15 seconds allowing the test engineer to raise the scope trigger just above the SOF voltage level.
- 3. The host sends GetDescriptor(Device)
- 4. The device ACKs the request, triggering the scope. (Note: SOFs may follow the IN transaction).

#### SINGLE STEP SET FEATURE

When the host discovers a device with VID:0x1A0A/PID 0x0108, the following steps are executed by the host and the device.

- 1. The host enumerates the test device and reads VID:0x1A0A/PID 0x0108, then completes its enumeration procedure
- 2. After enumerating the device, the host sends another GetDescriptor()
- 3. The device ACKs the request
- 4. The host issues SOFs for 15 seconds allowing the test engineer to raise the scope trigger just above the SOF voltage level
- 5. The host sends an IN packet
- 6. The device sends data in response to the IN packet, triggering the scope
- 7. The host sends an ACK in response to the data. (Note: SOFs may follow the IN transaction).

# **4. Test Procedures**

# **4.1 High-speed Signal Quality (EL\_2, EL\_3, EL\_6, EL\_7)**

This test corresponds to "4.4 High-speed Signal Quality (EL\_2, EL\_3, EL\_6, EL\_7)" in the HHSETP document. Please refer to Section 4.4 of the HHSETP for instructions on scope setup and passing and failing criteria.

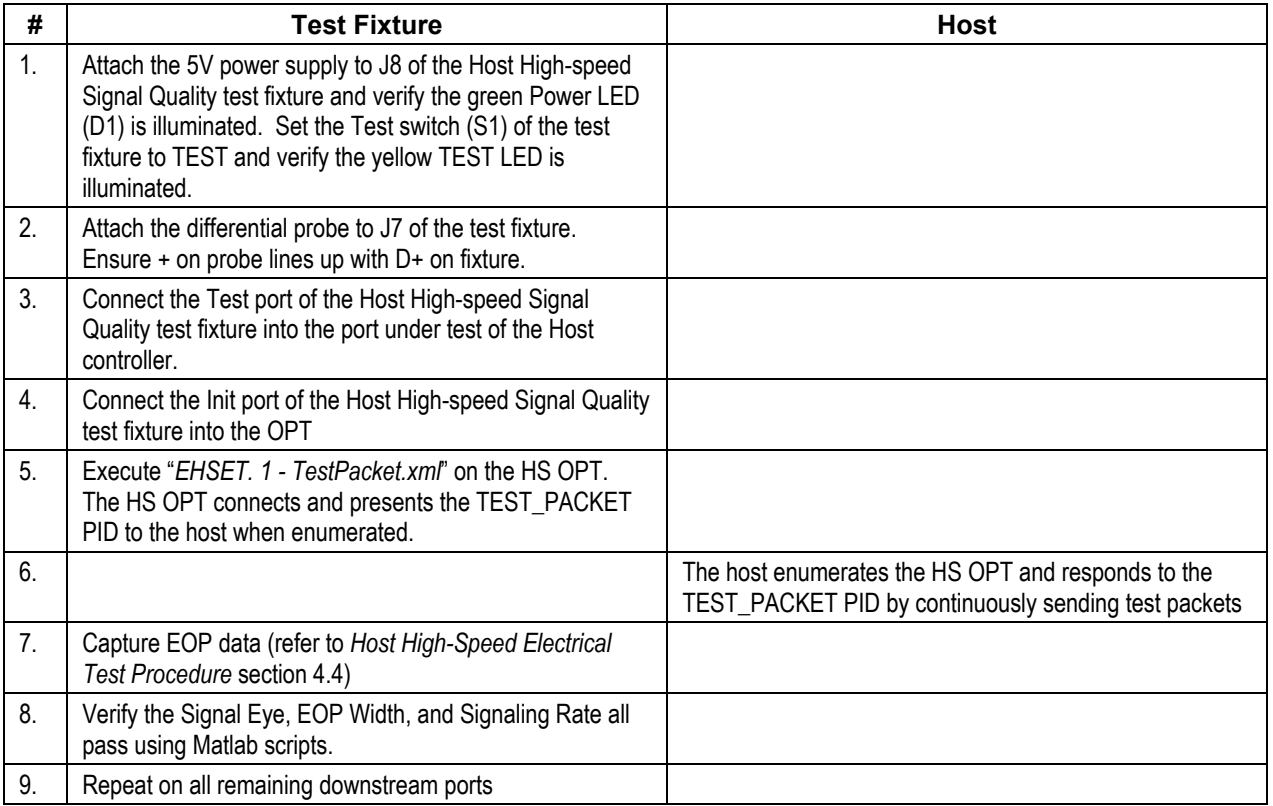

# **4.2 Host Controller Packet Parameters (EL\_21, EL\_22, EL\_23, EL\_25, EL\_55)**

This test corresponds to "4.5 Host Controller Packet Parameters (EL\_21, EL\_23, EL\_25, EL\_55)" in the HHSETP document. It has been broken up into two sub-tests for clarity.

Please refer to Section 4.5 of the HHSETP for instructions on scope setup and instructions on how to measure the EL\_XX parameters.

#### **4.2.1 SINGLE\_STEP\_DEV\_DESC (EL\_21, EL\_25, EL\_23)**

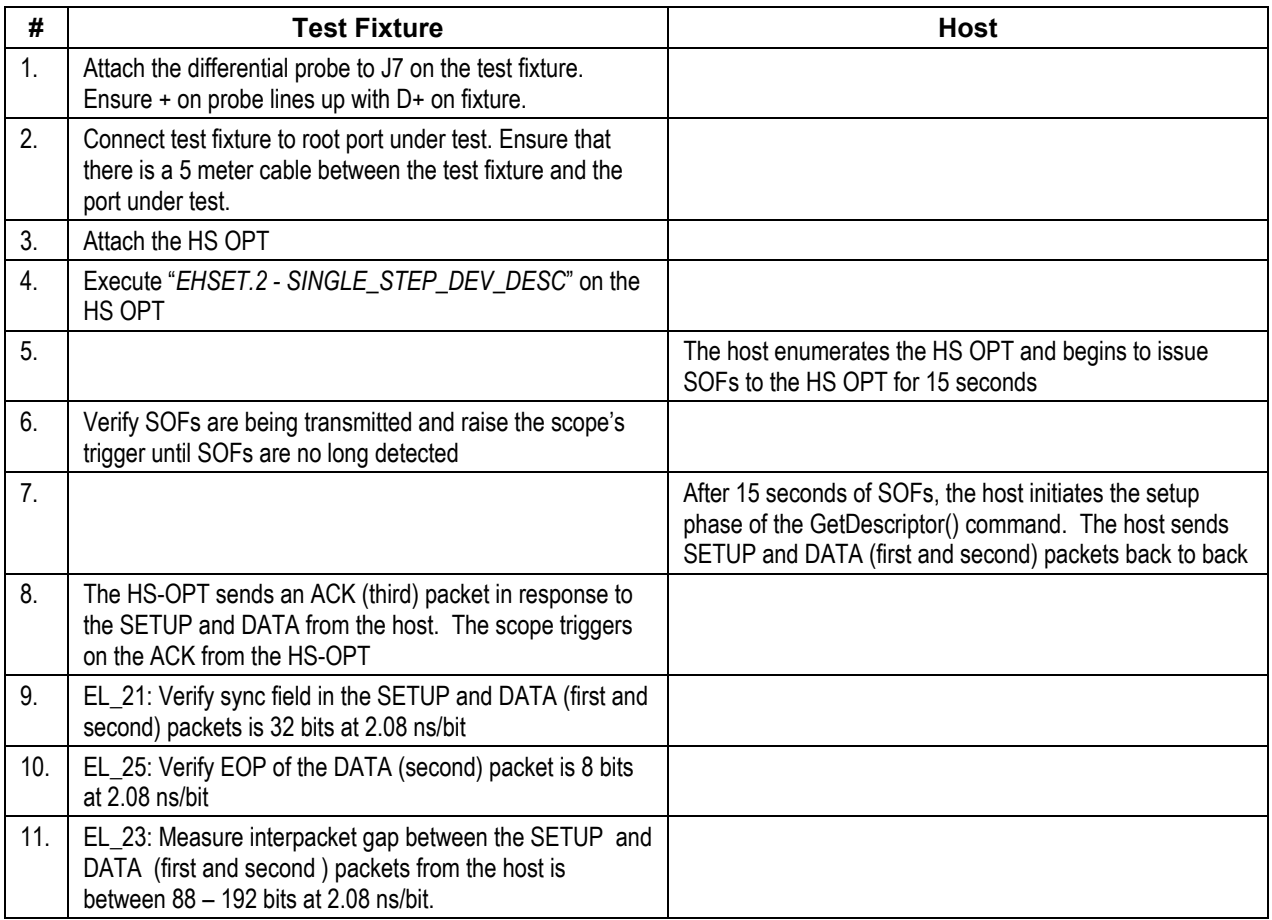

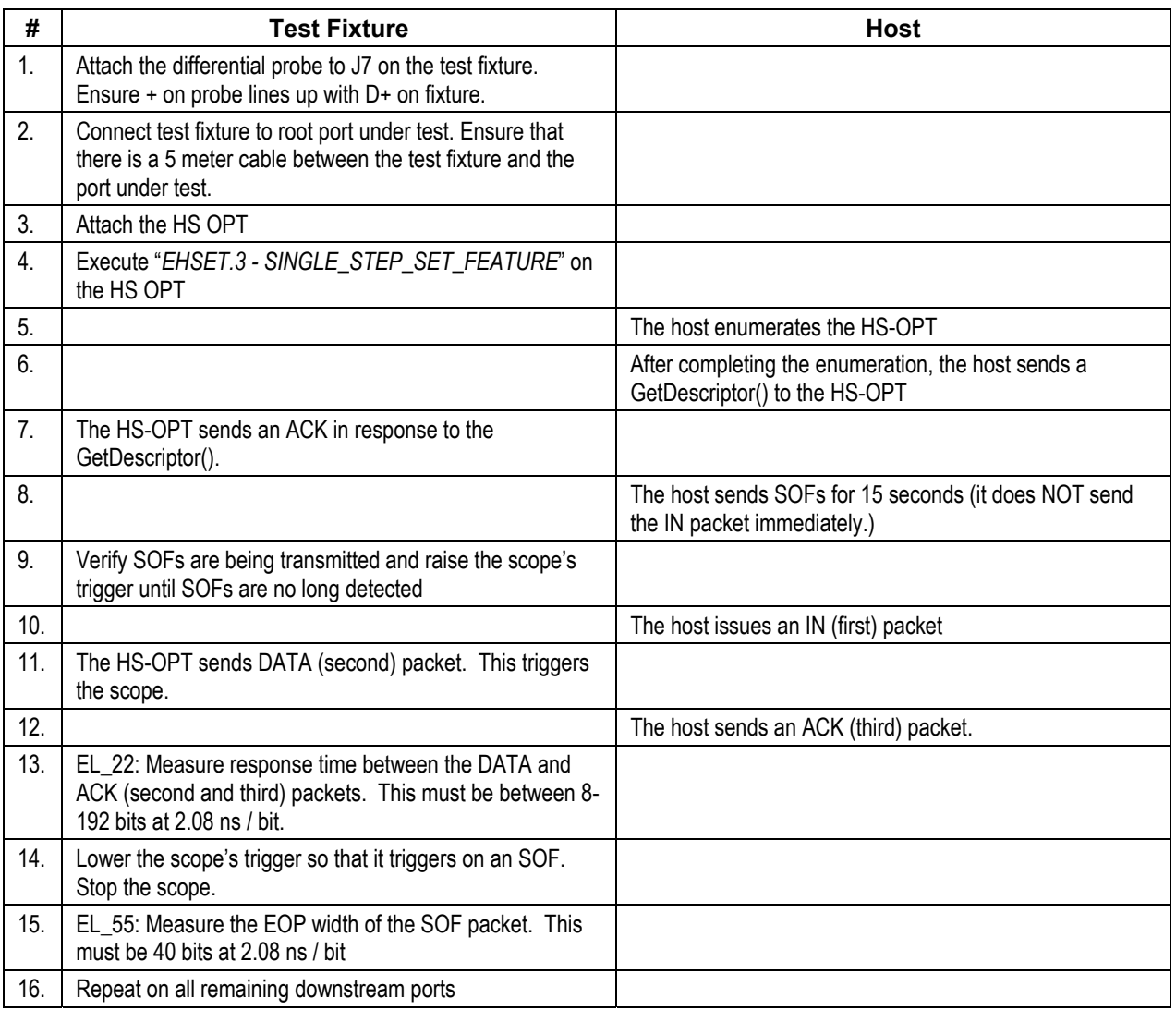

# **4.2.2 SINGLE\_STEP\_SET\_FEATURE (EL\_22, EL\_55)**

# **4.3 Host CHIRP Timing (EL\_33, EL\_34, EL\_35)**

This test corresponds to "4.7 Host CHIRP Timing (EL\_33, EL\_34, EL\_35)" in the HHSETP document.

NOTE: ON THIS TEST ONLY, the HS-OPT can verify all the required parameters. If the HS-OPT reports "Success!" at the end of the test the Host passed this test. No measurements with the oscilloscope are required for this test.

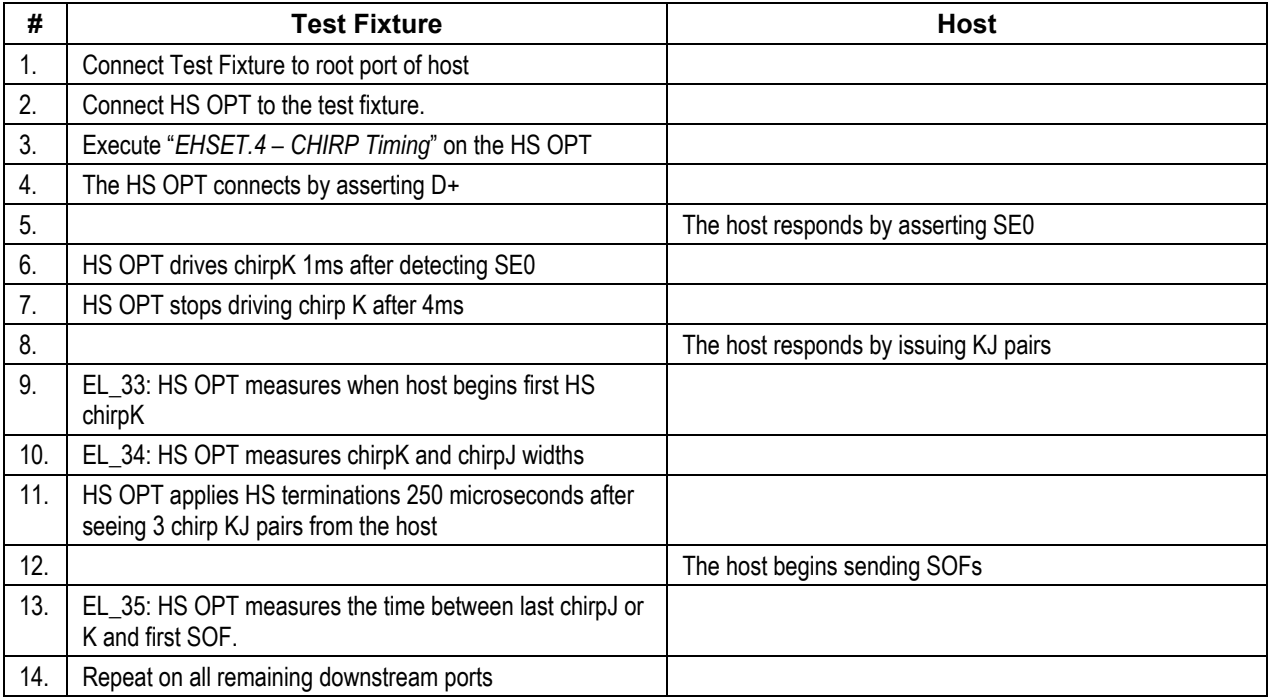

# **4.4 Host Suspend/Resume Timing (EL\_39, EL\_41)**

This test corresponds to "4.8 Suspend/Resume Timing (EL\_39, EL\_41)" in the HHSETP document. The same test is run twice to measure two different parameters in the SUSPEND/RESUME sequence. The first run measures the SOF-to-Suspend time. The second run measures the ResumeK-to-SOF time. The HOST response to the PID is the same in both tests, the operator just makes different measurements.

Please refer to Section 4.8 of the HHSETP for instructions on scope setup and instructions on how to measure the EL\_XX parameters.

NOTE: There is a typographical error in step 9 of this test in the HHSETP document. It says, "Measure the time from the falling edge of D+ to the first SOF...". It should read, "Measure the time from the falling edge of *D-* to the first SOF...".

#### **4.4.1 SUSPEND (EL\_39)**

Note that the timing measurement made in this test does not measure a timing parameter of the Host. The time from the last SOF to the J-state on the bus is controlled by the HS-OPT. This test simply verifies that the Host has de-asserted its terminations which is necessary for the bus to enter a SUSPEND state.

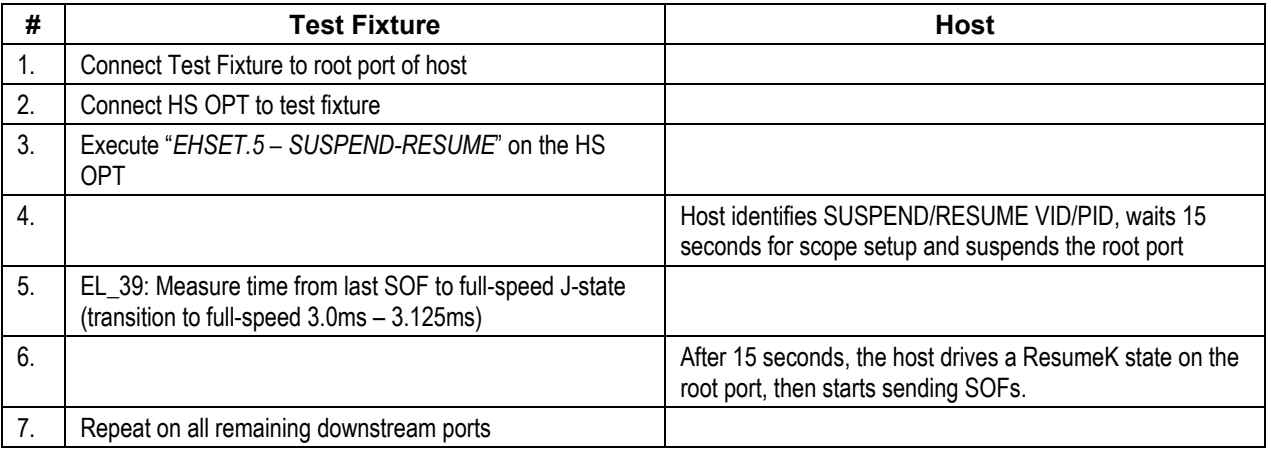

#### **4.4.2 RESUME (EL\_41)**

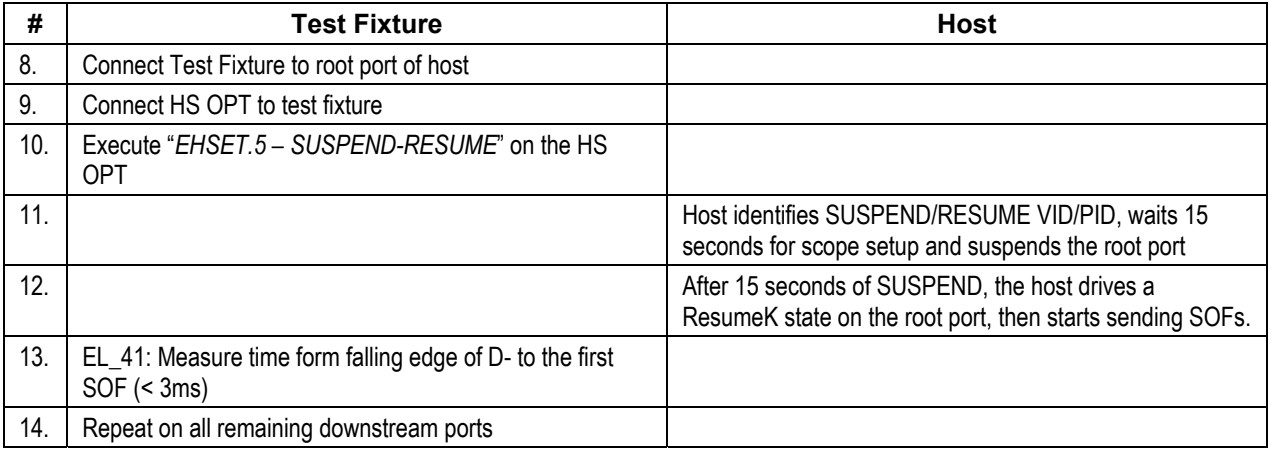

# **4.5 Host Test\_J (EL\_8, EL\_9)**

This test corresponds to the TEST\_J test of "4.9 Test J/K, SE0\_NAK (EL\_39, EL\_41)" in the HHSETP document.

Please refer to Section 4.9 of the HHSETP for instructions on scope setup and instructions on how to measure the EL\_XX parameters.

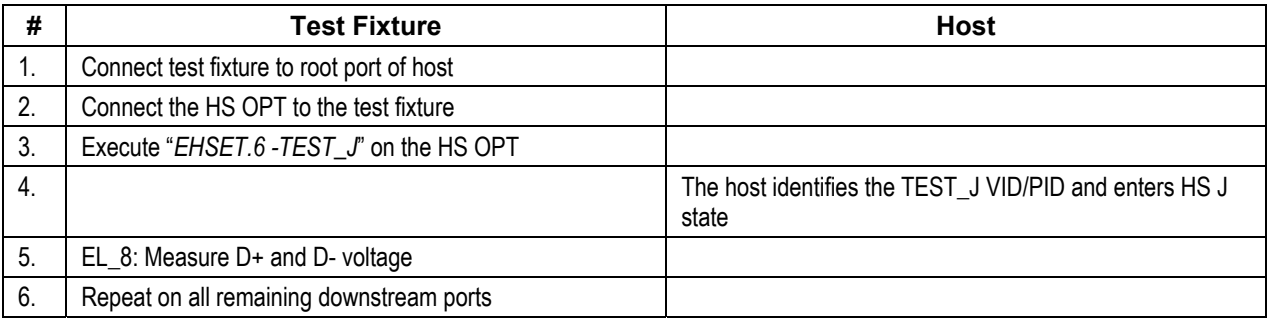

# **4.6 Host Test\_K (EL\_8, EL\_9)**

This test corresponds to the TEST\_K test of "4.9 Test J/K, SE0\_NAK (EL\_39, EL\_41)" in the HHSETP document.

Please refer to Section 4.9 of the HHSETP for instructions on scope setup and instructions on how to measure the EL\_XX parameters.

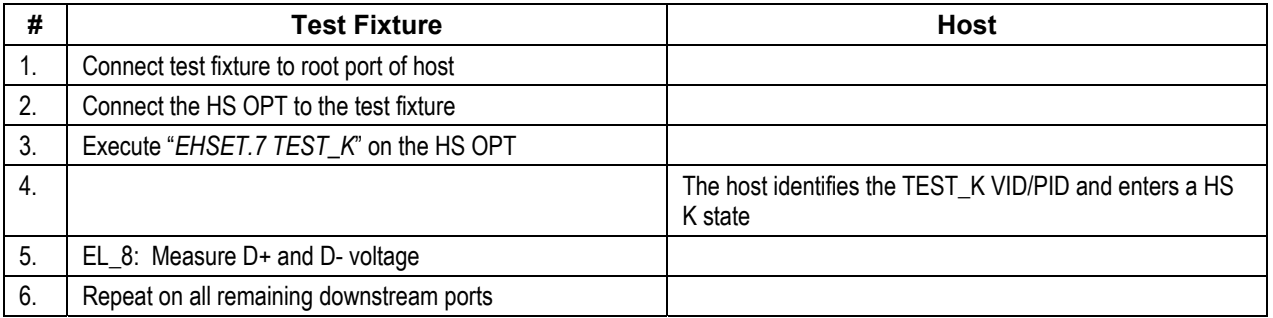

# **4.7 Host Test\_SE0 (EL\_8, EL\_9)**

This test corresponds to the TEST\_SE0\_NAK test of "4.9 Test J/K, SE0\_NAK (EL\_39, EL\_41)" in the HHSETP document.

Please refer to Section 4.9 of the HHSETP for instructions on scope setup and instructions on how to measure the EL\_XX parameters.

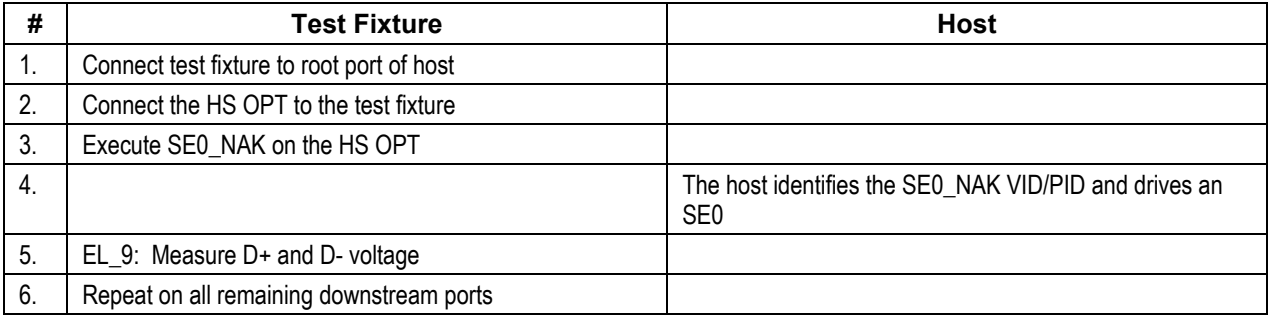